#### How To Shred Files Properly 2008 and the Shred Files Properly 2008 and the Shred Files Properly 2008 and the Shred Files Properly 2008 and the Shred Files Properly 2008 and the Shred Files Properly 2008 and the Shred Files

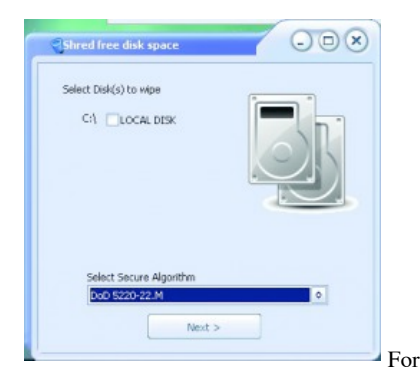

For a piece of freeware that does something so irreversible, File

Shredder has a surprisingly friendly interface. Most of the main screen is blank until you add files and folders. Best of all, the program makes it easy to review files before you shred them, and even remove them from the list if you have a sudden change of heart.

- 1. Click on Add Files(s) or Add Folder(s) to select the content you'd like to shred.
- 2. Once you've added them, you can expand folders to review the files within them (there's a Remove Selected link in the right-hand pane in the event of any second thoughts).
- 3. Click Shred Files Now. Remember that this process is irreversible.
- 4. To cover all your bases, click Shred Free Disk Space to rid your hard drive of any other files you thought you deleted, but that could still use a proper shredding.

# **Macs**

## **ShredIt**

#### **Free (Trial), \$24.95 (Full);**

### www.mireth.com/shredit.html

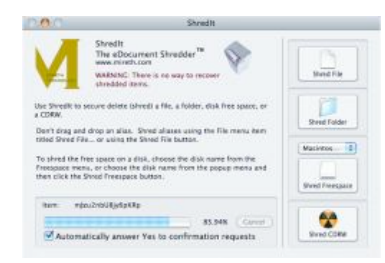

ShredIt, a cross-platform shredder and hard drive cleaner, is such a

trustworthy choice that Apple endorses it on its downloads page. The software is free as a trial, but this will only let you poke around the interface, deleting—but not shredding—files. Upgrading costs a one-time fee of \$24.95. ShredIt presents a dialog box asking you to confirm whether you want to shred files. However, unlike File Shredder, the program doesn't give you a chance to review the files in list form.

- 1. Click Shred File or Shred Folder to select the file or folder you want to shred.
- 2. Similar to File Shredder for PCs, you can also click Shred Freespace to take care of improperly deleted files on your hard drive.

**2** retweet **2** retweet **Share** 

#### Tags: how-to, tips, security

#### **Our Related Content**

- Turn Your Webcam Into A Security Camera  $\bullet$
- Fix Your Broken BlackBerry  $\bullet$
- 5 Simple Ways to Cool a Hot Notebook

# **From Other Sites**

• How to Sync Push Google Calendar(s) to your iPhone, iPod Touch, or iPad (Notebooks.com)

- Quick Tip: Increase Hard Drive Space by Decreasing the Size of Your Recycling Bin (Notebooks.com)
- How to Fix iPhone 4 Reception Problems (Notebooks.com)

# **Related Deals**

- HP ENVY 15-1150NR Core i5-430M 2.26GHz Laptop w/1080p LCD \$1,384.99 FREE SHIPPING (via LogicBUY)
- FREE 2GB Memory Card phone plan purchase WireFly (via LogicBUY)
- HP ENVY 13 Ultra-portable Laptop (3.4 pounds, 512MB Mobility Radeon) + 5GB RAM \$899.99 FREE SHIPPING (via LogicBUY)
- Save 64% on Logitech QuickCam Deluxe for Notebooks Dented Box Logitech (via LogicBUY)  $\bullet$ HP Pavilion dm4 14-inch Core i5 Laptop + 512MB ATI Radeon HD 5450 Switchable Graphics
- **\$804.99 FREE SHIPPING** (via LogicBUY)

# **Leave a Reply**

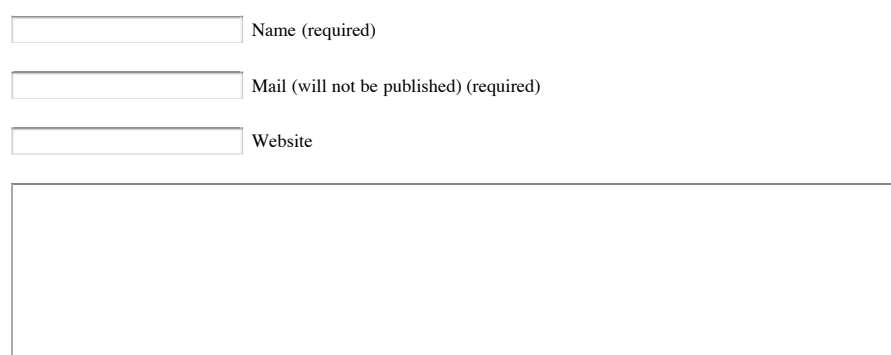

Submit Comment

# **Featured Sponsors**

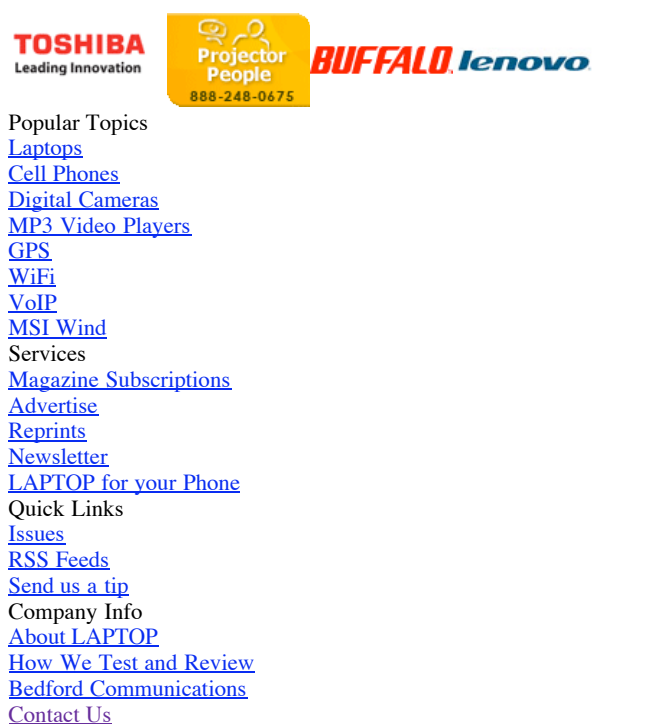